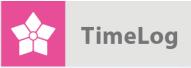

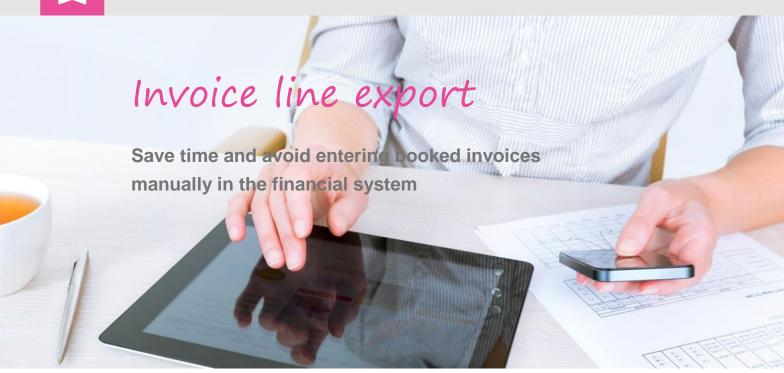

# Guide

### Get started with invoice line export

This document describes how TimeLog Project's function for export of booked invoices to financial systems works.

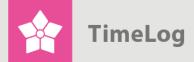

## Index

| 1 | Int | rodu | uction                                  | 3  |
|---|-----|------|-----------------------------------------|----|
|   | 1.1 | Pre  | erequisites                             | 4  |
| 2 | Inv | oice | e elements                              | 5  |
| 3 | Co  | nfig | uring the invoice line export feature   | 6  |
|   | 3.1 | Со   | onfiguring key information              | 6  |
|   | 3.2 | Se   | electing invoice data for export        | 9  |
|   | 3.2 | 2.1  | Configuring the export file             | 10 |
|   | 3.3 | Ed   | liting and deleting export file columns | 12 |
|   | 3.3 | 3.1  | Editing columns                         | 12 |
|   | 3.3 | 3.2  | Deleting columns                        | 12 |
| 4 | Ex  | port | ing invoice lines                       | 13 |
|   | 4.1 | Ex   | port invoice lines                      | 13 |
| 5 | Ар  | pen  | dix                                     | 15 |
|   | 5.1 | Inv  | voice header options                    | 15 |
|   | 5.2 | Su   | mmation row options                     | 17 |
|   | 5.3 | Inv  | voice line options                      | 18 |

3. edition
Written by Søren Lunc

TimeLog A/S Alhambravej 5 1826 Frederiksberg Denmark Phone +45 70 200 64

© 2015 TimeLog A/S All rights reserved.

www.timelog.com support@timelog.com

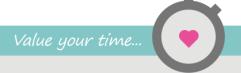

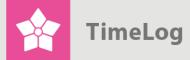

### 1 Introduction

The TimeLog Project invoice line export feature is designed to export booked invoices to financial systems. When the export feature has been configured to match the financial system's import requirements, booked invoices no longer need to be entered manually in the financial system. This saves time and resources – and eliminates potential typos.

For the invoice line export feature to work, however, you first need to configure TimeLog Project to create an export file for your financial system to import. This is a one-time configuration in TimeLog Project. You can then use the same export configuration whenever you create invoices in TimeLog Project.

To configure the export file, go to the **System administration -> Finance -> Configuration of invoice lines export**. The export function itself is found via **Reports -> Integration and import/export -> Invoice line export**.

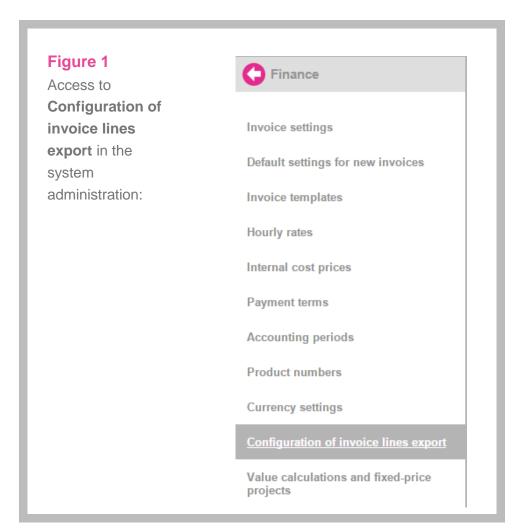

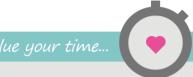

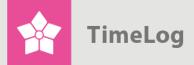

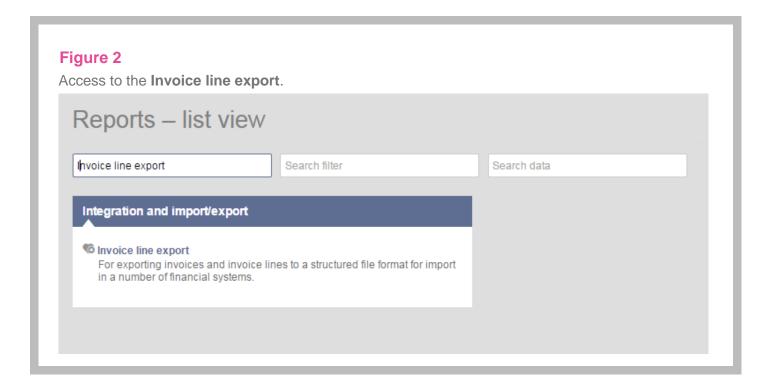

## 1.1 Prerequisites

To export invoice data from TimeLog Project, the registrations to be included (time registrations, expenses, travel expenses and fixed-price payments) must be booked on an invoice in TimeLog Project.

If product numbers from the financial system are to be included in the invoice line export file in order to link them to their corresponding accounts, the product numbers must exist in TimeLog Project before generating the invoice.

Product numbers are created in the System administration -> Finance ->
 Product numbers

To configure the invoice line export feature in TimeLog Project, you need to be familiar with the import requirements of your financial system, e.g. invoice data and formatting, for seamless transfer. This information is best obtained by contacting your financial system supplier.

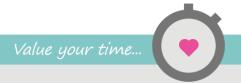

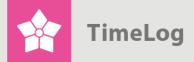

### 2 Invoice elements

Understanding the various elements of an invoice is key to configuring the invoice line export feature. The TimeLog Project invoice line export feature operates with the following distinctions:

- **Summation rows** appear once per invoice and usually comprise invoice total, VAT total, etc.
- Invoice headers may hold the same elements as summation rows, but may also state information about the customer, the project, etc. Each invoice has only one invoice header
- Invoice lines present information on individual products or services found on the invoice, e.g. number, unit price, total price, etc. An invoice may contain any number of invoice lines

In Figure 3 on the next page, we show an example of how a TimeLog Project invoice along with element types look like.

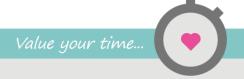

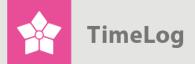

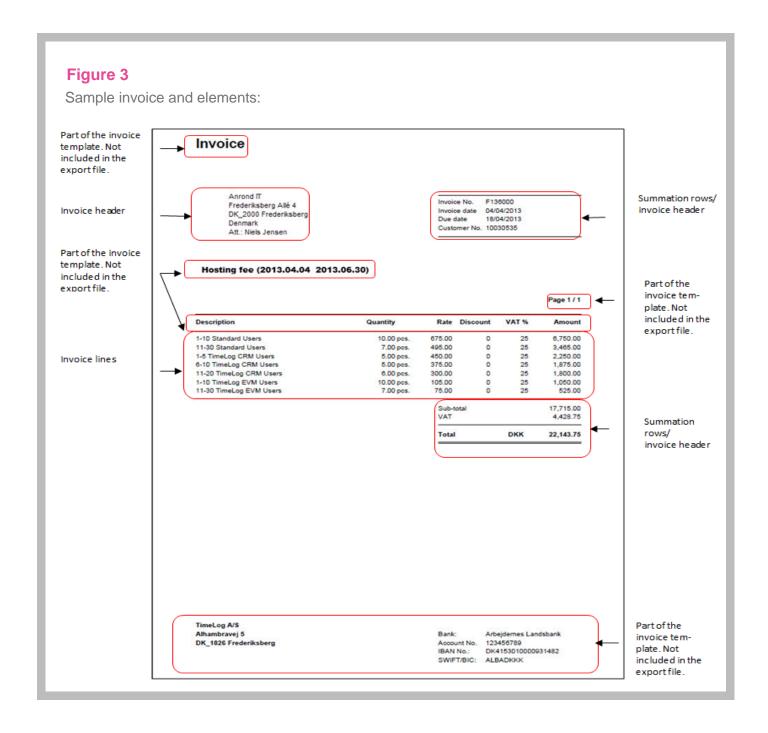

## 3 Configuring the invoice line export feature

## 3.1 Configuring key information

The key information on the invoice line export feature's configuration screen is used for formatting the export files.

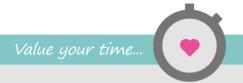

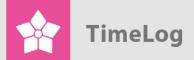

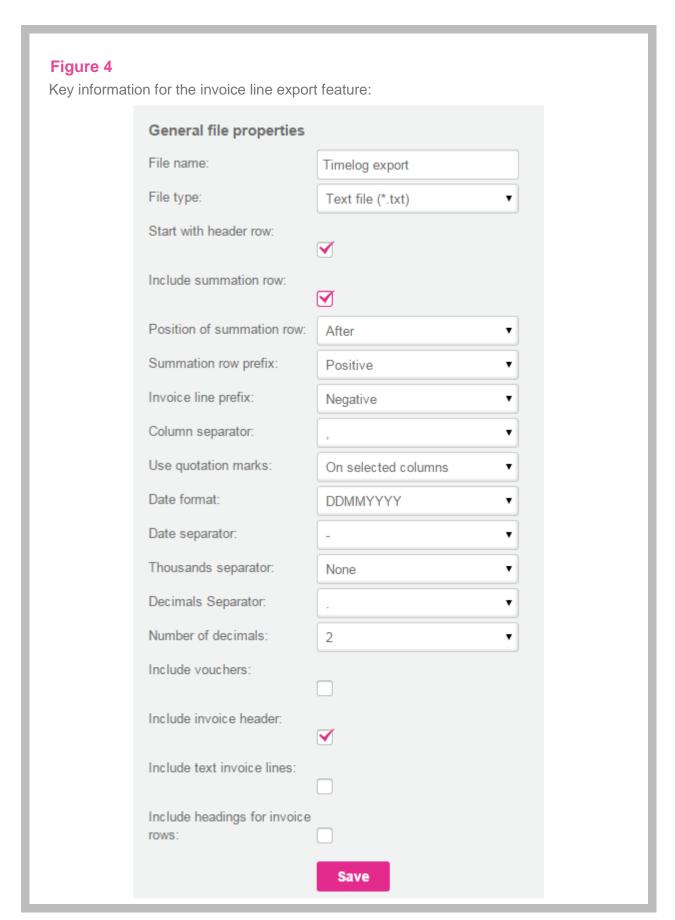

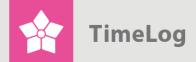

- 1. Enter the name to be included on all export files in the **File name** field. This file name is used when running the export feature (see 4 Exporting invoice lines on page 13). When saving the export file, the feature automatically adds a transaction ID to the file name
- Select which file type to import into the financial system in the File type dropdown menu. Options are Text file (\*.txt) and Comma separated file (\*.csv)
- 3. If you wish to include column headers in the first line of the export file, check the Start with header row box. Including column headers can be useful, as it can be difficult to tell what an export file contains. If the box is checked, the Heading column is shown in the table below, where you can also add columns to the export file (see 3.2 Selecting invoice data for export on page 9
- 4. If needed, check the Include summation row box. If this box is checked, the Summation row column is shown in the table below, where you can also add columns to the export file (see 3.2 Selecting invoice data for export on page 9
- 5. Select the position in which to place the summation rows relative to the invoice lines using the Position of summation row drop-down menu. Options are Before and After. Note that this does not affect the position of the summation row on the invoice
- 6. Select whether to include positive or negative prefixes for the amounts in your summation rows using the **Summation row prefix** drop-down menu
- 7. Select whether to include positive or negative prefixes for the amounts in your invoice lines using the **Invoice line prefix** drop-down menu
- 8. Select the required **Column separator** of your financial system for importing invoice data. The choice of column separator is used for separating columns in the export file
- Select whether your financial system requires quotation marks (") around one or more data fields using the Use quotation marks drop-down menu
  - Select On all columns to add quotation marks around all fields on all columns in the export file
  - Select On selected columns to specify which column fields require quotation marks
- 10. Select the Date format in the drop-down menu, e.g. DDMMYYYY

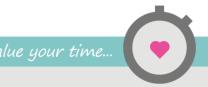

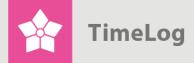

- 11. Select which character to act as a **Date separator** in the drop-down menu
- **12.** Select the required **Thousands separator** in the drop-down menu
- **13.** Select the required **Decimal separator** in the drop-down menu
- 14. Select the Number of decimals in the drop-down menu
- **15.** Check the **Include vouchers** box if you use TimeLog EVM and wish to transfer booked vouchers to the financial system. Voucher data will then be included in the export file together with invoice data
- 16. Check the Include invoice header box to include key information from invoices (postal address, etc.) in the export file. If this box is checked, the Invoice header column is shown in the table below, where you can also add columns to the export file (see 3.2 Selecting invoice data for export below)
- Check the Include text invoice lines to export invoice lines with text to your financial system
- 18. Click Save to save the key information to the invoice line export. file

### 3.2 Selecting invoice data for export

Once your configuration is saved, select the invoice data from TimeLog Project to export to your financial system.

As an aid to understanding the export file formatting, we have created a sample export configuration. In this example, we would like to export invoice header, summation rows and invoice lines.

#### We need the following invoice header information:

- Customer number
- Customer name and address, including postal code, country, etc.
- Invoice title
- Invoice date
- Due date

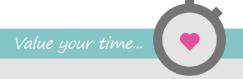

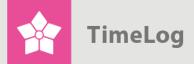

#### We use the following fields for the summation rows:

- Invoice number
- Project number
- Invoice's default VAT in percent
- The invoice amount in the invoice currency, including and excluding VAT

#### We use the following fields for the invoice lines:

- Product number stated for each product/service and for invoice line
- Quantity the number of products/services on the invoice
- Invoice line text (with quotation marks)
- Unit price stated for each product/service and for each invoice line
- Invoice line's discount in percent
- Invoice code the currency code for the invoice amounts
- Invoice line's VAT in percent stated for each invoice line
- Invoice line's amount in invoice currency, including and excluding VAT stated for each invoice line VAT – stated for each invoice line

#### 3.2.1 Configuring the export file

After configuring key information as described in 3.1 Configuring key information and deciding which elements to include from your TimeLog Project invoices, you now add them to the export file column by column.

Invoice data are selected individually. It is important to consider how you want the export file to look. Figure 7 on page 14 shows a sample export file.

In other words, consider which information you want to put in column 1, column 2, etc., in the export file. Each column can include information from summation rows, invoice headers and invoice lines, but each row thereafter only holds one piece of information per cell. For example, if you decide to fill column 1 with customer name, amount per product and total amount, the first three cells under column 1 will each include one piece of information.

To clarify the contents of the export file, we have chosen to start with a column header (see Figure 4 on page 7).

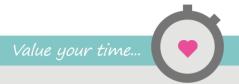

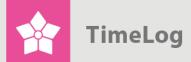

#### 3.2.1.1 Adding columns

1. Click New column to create the first column with exportable invoice data

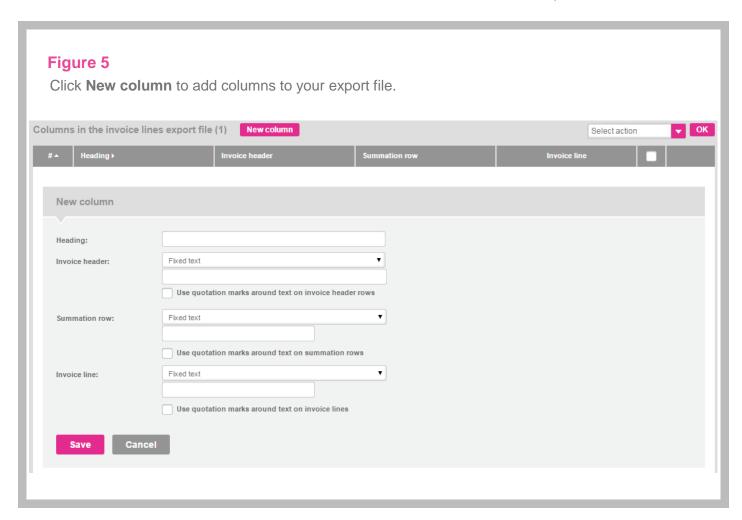

- 2. Use the first column to show the type of element for the remaining rows. The Heading field is shown because we chose to start with a column header (see Figure 4 on page 7)
- 3. Select Fixed text in the Invoice header, Summation row and Invoice line drop-down menus, and enter e.g. HEAD, SUM and LINE in the corresponding text fields. This inserts either HEAD, SUM or LINE in each row in the export file
- 4. Click **Save** to save the first column to the export configuration
- 5. Click **New column** to add another column to the export file

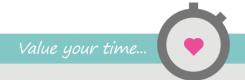

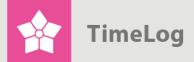

- 6. Enter the next column header in the **Heading** text field. It is a good idea to enter a heading for each type of element shown in the column; on for the invoice header, one for the summation row and one for the invoice line, if all three elements are included.
- 7. Select an element in the Invoice header drop-down menu, e.g. Customer no.. This inserts the customer number in column 1 in the rows next to HEAD
- Select an element in the Summation row drop-down menu, e.g. Fixed text, and leave the text field empty. This will leave the summation rows in column 2 empty
- 9. Select an element in the Invoice row drop-down menu, e.g. Product no., to insert product numbers in column 2. Column 2 in the export file will then include product numbers in the invoice lines
- 10. Click Save to save the new column to the export configuration
- 11. Repeat this process for each row to be included in the export file

As columns are added, they will appear in the columns list in the export file shown on the configuration screen. Each row in this list corresponds to a column in the export file. Figure 7 and Figure 8 on pages 14-15 are examples of export files.

The numbers in the "#" column on the left correspond to the order of the columns in the export file.

Tip: If you need an empty field in a column, simply select Fixed text and leave the field empty.

## 3.3 Editing and deleting export file columns

- 3.3.1 Editing columns
  - Click Edit on the right, or click the title in the Heading column to edit a column
  - 2. Repeat the above process for creating columns

### 3.3.2 Deleting columns

Single:

- 1. Click **Delete** to the right of the column you wish to delete
- 2. Click OK

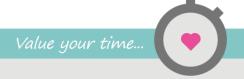

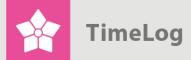

#### Multiple:

- 1. Check the box next to the columns you wish to delete
- Click Delete in the Select action drop-down menu in the top right of the screen
- 3. Click OK.

In either case, a confirmation message will appear.

## 4 Exporting invoice lines

When the invoice line export file has been saved, it is ready for export. Export features are accessed via **Reports -> Integration and import/export -> Invoice line export**.

### 4.1 Export invoice lines

The screen shot for export of invoice lines is showed and explained below.

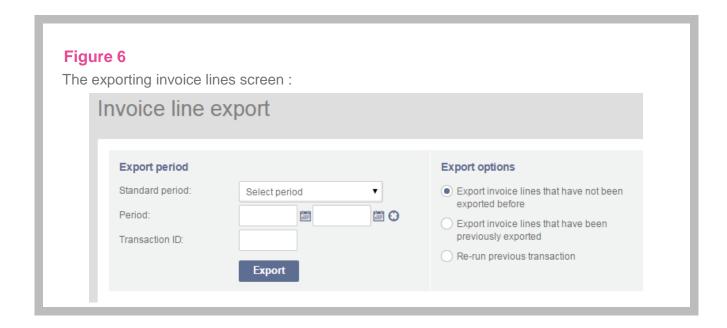

 Select a time period in the **Standard period** drop-down menu, or select/enter start and end dates in the **Period** fields. This period is the time interval for which booked invoices are shown

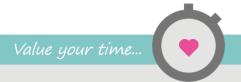

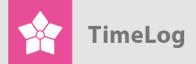

- Enter the Transaction ID of a previous invoice line export file (only relevant if Export invoice lines that have been previously exported is checked)
- **3.** Select an export option:
  - a. Select Export invoice lines that have not been exported before, if the export file is to include only new invoice lines for the selected period.
  - b. Select Export invoice lines that have been previously exported to include already exported invoice lines in the file along with any new ones for the selected period.
  - c. Select Re-run previous transaction to export a previously exported file for the chosen period. Enter the Transaction ID for the export file (see above).
- 4. Click Export to create the export file. Depending on your web browser, you will then be prompted to view or save the export file. TimeLog recommends that you save the file on your hard drive for subsequent import.

The saved export file can then be imported into your financial system. Figure 7 is an example of a .csv export file, created using the configuration in 3 Configuring the invoice line export feature.

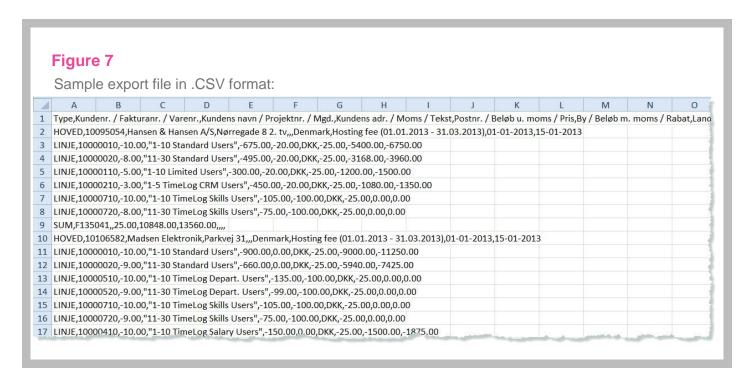

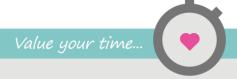

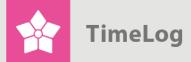

Figure 8 below is an example of a .txt export file.

#### Figure 8

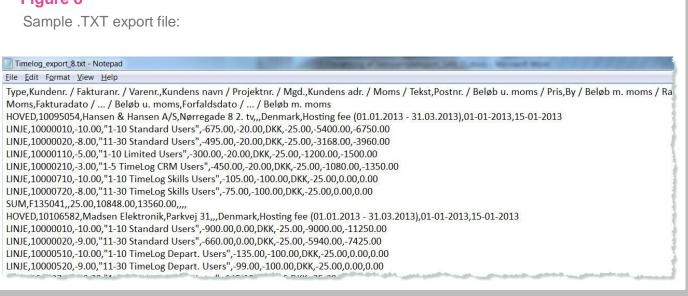

## 5 Appendix

This section contains a list of the formatting options available for the invoice header, summation rows and invoice lines.

## 5.1 Invoice header options

| Drop-down menu option              | Description                             |
|------------------------------------|-----------------------------------------|
| Total amount in invoicing currency | The total invoice amount in invoice     |
| ex VAT                             | currency excluding VAT                  |
| Total amount in invoicing currency | The total invoice amount in invoice     |
| incl. VAT                          | currency including VAT.                 |
| Total amount in system currency ex | The total invoice amount in system      |
| VAT                                | currency excluding VAT                  |
| Total amount in system currency    | The total invoice amount in system      |
| incl. VAT                          | currency including VAT                  |
| Invoice date                       | The invoice date or date of booking the |
|                                    | invoice/voucher                         |

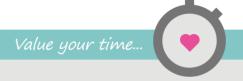

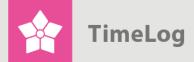

| Drop-down menu option                 | Description                               |
|---------------------------------------|-------------------------------------------|
| Invoice's calculated VAT in invoice   | The sum of invoice line VAT as listed in  |
| currency                              | the invoice currency                      |
| Invoice's calculated VAT in percent   | The sum of invoice line VAT in percent    |
|                                       | of the total invoice amount               |
| Invoice's default VAT in percent      | The default VAT of the                    |
|                                       | customer/invoice. Selected on creating    |
|                                       | the invoice                               |
| Invoice's default discount in percent | The invoice discount in percent. Not      |
|                                       | shown on the final customer invoice       |
| Invoice ID                            | The database entry number of the          |
|                                       | invoice (shown in URL)                    |
| Invoice no.                           | The number on the booked invoice          |
| Invoice header                        | The header on the invoice                 |
| Invoice type                          | 2 = invoice, 3 = credit note, 5 = voucher |
| Fixed text                            | Text that appears in every invoice        |
|                                       | header export. Input is optional          |
| Due date                              | The due date of the invoice               |
| Contact's address                     | The address of the customer's contact     |
| Contact's city                        | The city in which the customer's contact  |
|                                       | works                                     |
| Contact's last name                   | The last name of the customer's           |
|                                       | contact                                   |
| Contact's email address               | The email address of the customer's       |
|                                       | contact                                   |
| Contact's first name                  | The first name of the customer's          |
|                                       | contact                                   |
| Contact's full name                   | The full name of the customer's contact   |
| Contact's country                     | The country in which the customer's       |
|                                       | contact works                             |
| Contact's mobile phone no.            | The mobile phone number of the            |
|                                       | customer's contact                        |
| Contact's postal code                 | The postal code of the customer's         |
|                                       | contact                                   |
| Contact's phone no.                   | The phone number of the customer's        |
|                                       | contact                                   |
| Customer name                         | The name of the customer's                |
|                                       | organisation                              |
| Customer no.                          | The TimeLog Project customer number       |

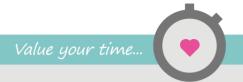

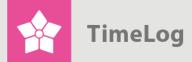

| Drop-down menu option      | Description                              |
|----------------------------|------------------------------------------|
| Customer's address         | The street address of the customer       |
| Customer's address 2       | The street address of the customer, line |
|                            | 2 (e.g. region)                          |
| Customer's city            | The city in which the customer works     |
| Customer's country         | The country in which the customer        |
|                            | works                                    |
| Customer's postal code     | The postal code in which the customer    |
|                            | works                                    |
| Created by, last name      | The last name of the employee who        |
|                            | created the invoice                      |
| Created by, first name     | The first name of the employee who       |
|                            | created the invoice                      |
| Project category           | The project category                     |
| Project manager            | The name of the project manager for      |
|                            | the invoiced project                     |
| Project manager's initials | The initials of the project manager on   |
|                            | the invoiced project                     |
| Project no.                | The project ID                           |
| Currency code              | The currency abbreviation as listed on   |
|                            | the invoice                              |
| Currency rate              | The exchange rate used on the invoice    |

## 5.2 Summation row options

| Drop-down menu option               | Description                              |
|-------------------------------------|------------------------------------------|
| Total amount in invoicing currency  | The total invoice amount in invoice      |
| ex VAT                              | currency excluding VAT                   |
| Total amount in invoicing currency  | The total invoice amount in invoice      |
| incl. VAT                           | currency including VAT                   |
| Total amount in system currency ex  | The total invoice amount in system       |
| VAT                                 | currency excluding VAT                   |
| Total amount in system currency     | The total invoice amount in system       |
| incl. VAT                           | currency including VAT                   |
| Invoice date                        | The invoice date or date of booking the  |
|                                     | invoice/voucher                          |
| Invoice's calculated VAT in invoice | The sum of invoice line VAT as listed in |
| currency                            | the invoice currency                     |

Value your time...

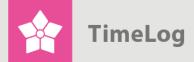

| Drop-down menu option               | Description                               |
|-------------------------------------|-------------------------------------------|
| Invoice's calculated VAT in percent | The sum of invoice line VAT in percent    |
|                                     | of the total invoice amount               |
| Invoice's default VAT in percent    | The default VAT of the                    |
|                                     | customer/invoice. Selected on creating    |
|                                     | the invoice                               |
| Invoice ID                          | The ID of the invoice. Used as a          |
|                                     | reference, but not shown on the final     |
|                                     | customers invoice (shown in URL)          |
| Invoice no.                         | The number on the booked invoice          |
| Invoice header                      | The header on the invoice                 |
| Invoice type                        | 2 = invoice, 3 = credit note, 5 = voucher |
| Fixed text                          | Text that appears in every summation      |
|                                     | row export. Input is optional             |
| Due date                            | The due date of the invoice               |
| Customer no.                        | The TimeLog Project customer number       |
| Project category                    | The category of the project               |
| Project no.                         | The ID of the project                     |
| Currency code                       | The currency abbreviation as listed on    |
|                                     | the invoice                               |
| Currency rate                       | The exchange rate used on the invoice     |

**NB!** The system currency is the currency in which TimeLog Project was configured (typically your local currency). Check the **System administration** under **Finance -> Currency settings**, which shows your system currency.

## 5.3 Invoice line options

| Drop-down menu option | Description                                |
|-----------------------|--------------------------------------------|
| Unit type             | The unit type for each invoice line. If no |
|                       | unit type is given on the invoice, this    |
|                       | text is exported as <b>Undefined</b>       |
| Unit price            | For exporting the unit price for each      |
|                       | invoice line. The amount is exported in    |
|                       | system currency                            |
| Invoice date          | The invoice date or date of booking the    |
|                       | invoice/voucher                            |

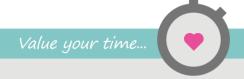

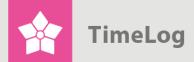

| Drop-down menu option                 | Description                                                             |
|---------------------------------------|-------------------------------------------------------------------------|
| Invoice's default VAT in percent      | The default VAT of the                                                  |
| invoice 3 default VAT in percent      | customer/invoice. Selected on creating                                  |
|                                       | the invoice                                                             |
| Invoice's default discount in percent | The invoice discount in percent. Not                                    |
| invoice's default discount in percent | shown on the final customer invoice                                     |
| Invoice ID                            | The ID of the invoice. Used as a                                        |
| IIIVOICE ID                           | reference, but not shown on the final                                   |
|                                       | , ,                                                                     |
| Invoice line ID                       | customers invoice (shown in URL)  The ID of the invoice line. Used as a |
| Invoice line ID                       |                                                                         |
|                                       | reference, but not shown on the final customers invoice                 |
| Invoice line amount in invoice        |                                                                         |
|                                       | The total invoice line amount in invoice                                |
| currency ex. VAT                      | currency excluding VAT  The total invoice line amount in invoice        |
| Invoice line amount in invoice        |                                                                         |
| currency incl. VAT                    | currency including VAT                                                  |
| Invoice line amount in system         | The total invoice line amount in system                                 |
| currency ex. VAT                      | currency including VAT                                                  |
| Invoice line amount in system         | The total invoice line amount in system                                 |
| currency incl. VAT                    | currency excluding VAT                                                  |
| Invoice line's date                   | For exporting the date of registration for                              |
|                                       | all invoice line data                                                   |
| Invoice line's VAT in invoice         | The VAT amount in invoice currency on                                   |
| currency                              | the invoice line                                                        |
| Invoice line's VAT in percent         | The VAT in percent for each invoice                                     |
|                                       | line                                                                    |
| Invoice line's discount               | The discount for each invoice line                                      |
| Invoice line description              | Text on the invoice line                                                |
| Invoice no.                           | The number on the booked invoice                                        |
| Invoice header                        | The header on the invoice                                               |
| Invoice type                          | 2 = invoice, 3 = credit note, 5 = voucher                               |
| Task type                             | The type of project task. Invoice lines                                 |
|                                       | not linked to a task will result in an                                  |
|                                       | empty field in the export file                                          |
| Fixed text                            | Text that appears in every invoice line                                 |
|                                       | export. Input is optional                                               |
| Due date                              | The due date for each invoice line.                                     |
|                                       |                                                                         |
|                                       | ı                                                                       |

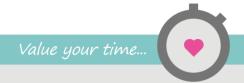

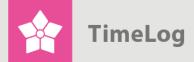

| Drop-down menu option      | Description                                 |
|----------------------------|---------------------------------------------|
| Contact's address          | For exporting the contact's address. If     |
|                            | no address is given in TimeLog Project,     |
|                            | this field will be empty                    |
| Contact's city             | The city in which the customer's contact    |
|                            | works                                       |
| Contact's last name        | The last name of the customer's             |
|                            | contact                                     |
| Contact's email address    | The email address of the customer's         |
|                            | contact                                     |
| Contact's country          | The country in which the customer's         |
|                            | contact works                               |
| Contact's mobile phone no. | The mobile phone number of the              |
|                            | customer's contact                          |
| Contact's postal code      | The postal code of the customer's           |
|                            | contact                                     |
| Contact's phone no.        | The phone number of the customer's          |
|                            | contact                                     |
| Contact's first name       | The first name of the customer's            |
|                            | contact                                     |
| Contact's full name        | The full name of the customer's contact     |
| Customer name              | The name of the customer's                  |
|                            | organisation on the invoice                 |
| Customer no.               | The customer number in TimeLog              |
|                            | Project                                     |
| Customer's address         | The street address of the customer          |
| Customer's address 2       | The street address of the customer, line    |
|                            | 2 (e.g. region)                             |
| Customer's city            | The customer's city in TimeLog Project      |
| Customer's country         | The customer's country in TimeLog           |
|                            | Project                                     |
| Customer's postal code     | The customer's postal address in            |
|                            | TimeLog Project                             |
| Quantity                   | Data from the <b>Number</b> column for each |
|                            | invoice line                                |
| Created by, first name     | The first name of the employee who          |
|                            | created the TimeLog Project invoice         |

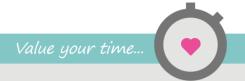

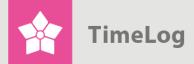

| Drop-down menu option | Description                             |
|-----------------------|-----------------------------------------|
| Created by, last name | The last name of the employee who       |
|                       | created the TimeLog Project invoice     |
| Project category      | The project category for each invoice   |
|                       | line                                    |
| Project no.           | The project number for the invoice line |
| Currency code         | The currency abbreviation of the        |
|                       | invoice                                 |
| Currency rate         | The exchange rate used for the invoice  |
| Product no.           | The product number for each invoice     |
|                       | line                                    |